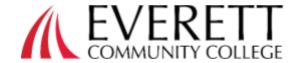

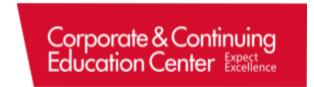

## Register with an Outside Funding Source

## **1.**Sign in *or* create a new account at <a href="https://www.campusce.net/everett">www.campusce.net/everett</a>

If creating a new account, use your personal information and enter your student ID if you already have one. You only need to create an account once. You can use your account to register for classes and view your schedule, transcripts and transaction receipts at any time.

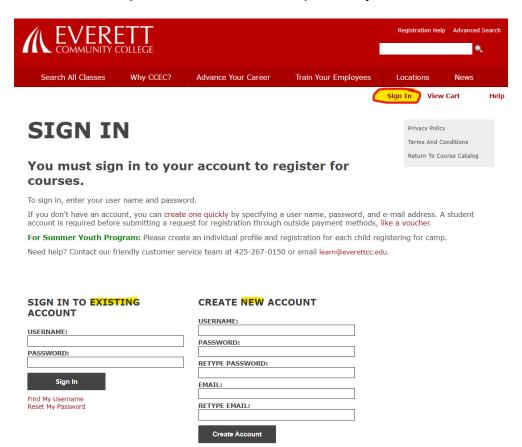

## 2. Use the class section information listed on the website to complete your voucher application with your company.

**Boeing employees:** Register within 60 days of the class start date. Contact Worklife at 866-473-2016 or via e-ticket for any voucher/LTP-related questions.

Email your voucher to <u>learn@everettcc.edu</u> to be registered. You will be notified once you are registered with a confirmation email. If you have any questions, or you haven't received confirmation within 3 business days, please contact us at <u>learn@everettcc.edu</u> or call 425-267-0150.